**t**

# apporti **tecnici**

**Progetto di una banca dati multidisciplinare: il progetto europeo VOLUME come caso di studio**

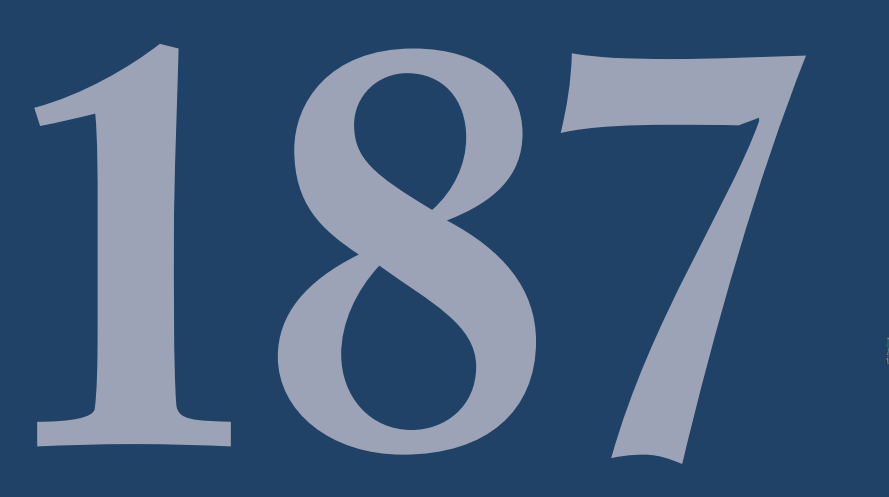

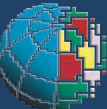

Istituto Nazionale di Geofisica e Vulcanologia

#### **Direttore**

Enzo Boschi

### **Editorial Board**

Raffaele Azzaro (CT) Sara Barsotti (PI) Mario Castellano (NA) Viviana Castelli (BO) Rosa Anna Corsaro (CT) Luigi Cucci (RM1) Mauro Di Vito (NA) Marcello Liotta (PA) Simona Masina (BO) Mario Mattia (CT) Nicola Pagliuca (RM1) Umberto Sciacca (RM1) Salvatore Stramondo (CNT) Andrea Tertulliani - Editor in Chief (RM1) Aldo Winkler (RM2) Gaetano Zonno (MI)

## **Segreteria di Redazione**

Francesca Di Stefano - coordinatore Tel. +39 06 51860068 Fax +39 06 36915617 Rossella Celi Tel. +39 06 51860055 Fax +39 06 36915617

redazionecen@ingv.it

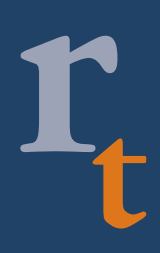

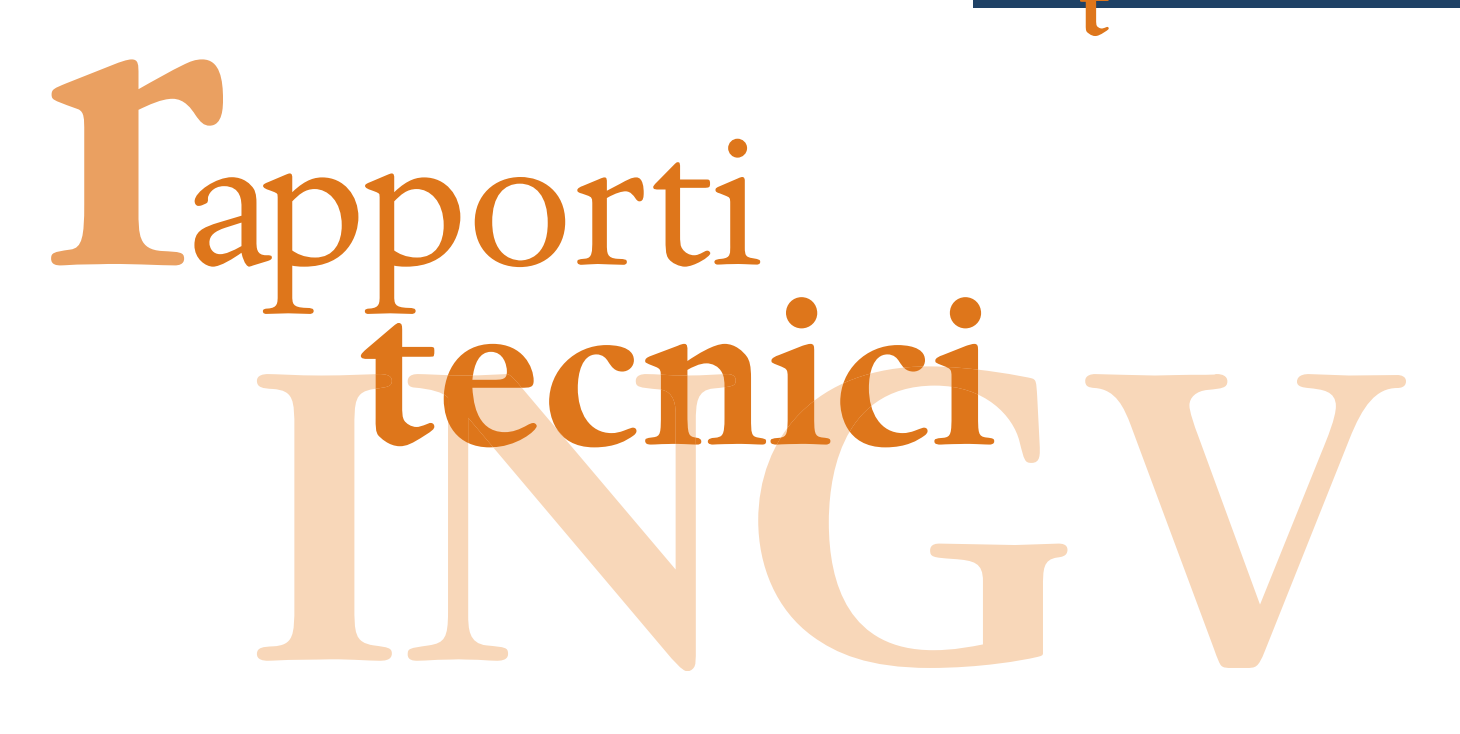

# **PROGETTO DI UNA BANCA DATI MULTIDISCIPLINARE: IL PROGETTO EUROPEO VOLUME COME CASO DI STUDIO**

Placido Montalto, Salvatore D'Amico, Marco Aliotta, Mauro Amore

**INGV** (Istituto Nazionale di Geofisica e Vulcanologia, Sezione di Catania)

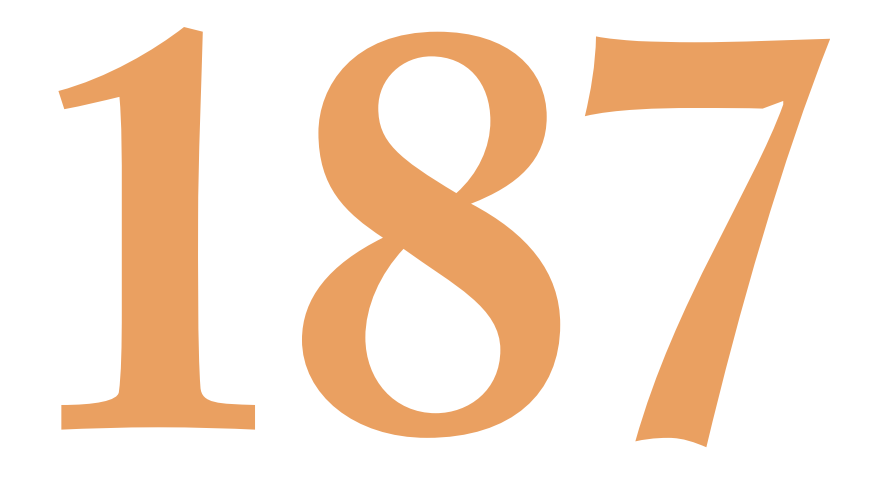

# **Indice**

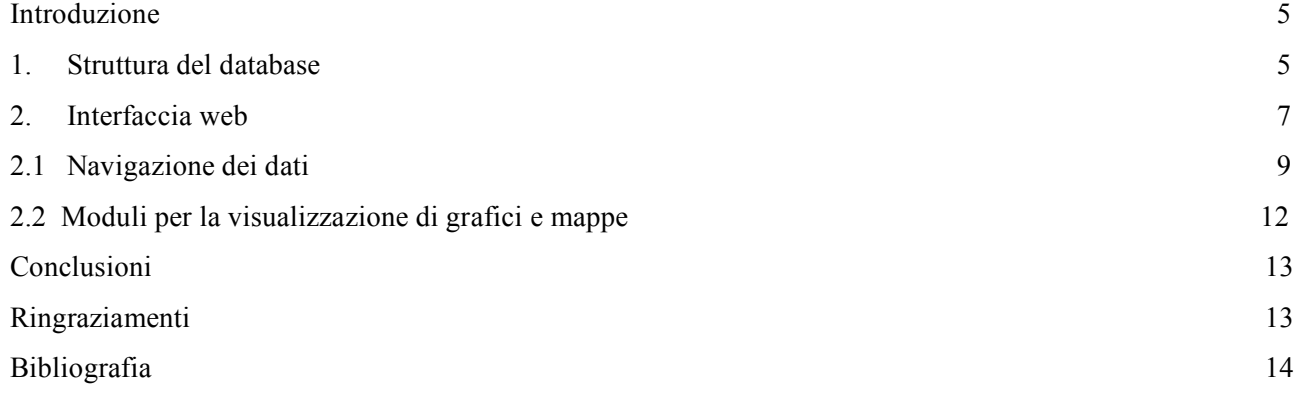

#### **Introduzione**

Il presente lavoro si pone come obiettivo la realizzazione di una banca dati multi-parametrica in grado di archiviare diverse tipologie di dato strumentale. Il sistema proposto, accessibile dal portale dell'INGV della sezione di Catania al link "altre INGV-CT" del menù "Banche dati", studiato e collaudato all'interno del progetto europeo VOLUME (http://www.volume-project.net/), consente la fruizione dei dati messi a disposizione dalle diverse unità funzionali dell'INGV della sezione di Catania coinvolte nel progetto. I dati, disponibili ai partner del progetto, sono accessibili previa registrazione e successiva validazione dell'utente.

L'obiettivo principale di tale progetto è quello di studiare le dinamiche vulcaniche in modo da identificare e caratterizzare fenomeni che possano essere interpretati come possibili precursori di eruzioni. Per perseguire tale obiettivo occorre analizzare ed integrare diverse tipologie di misure, da quelle geofisiche a quelle geochimiche, con il fine di raggiungere una migliore comprensione dei processi in atto all'interno delle aree caratterizzate da vulcanismo attivo. Sebbene i dati archiviati siano relativi al solo vulcano Etna ed il periodo analizzato è relativo agli anni 2002-2003 , il sistema proposto può essere impiegato per la gestione di dati relativi ad altri vulcani e attinenti a qualsiasi intervallo temporale. Il sistema è stato realizzato in modo da fornire una interfaccia web *user friendly* che permetta agli utenti la navigazione, la visualizzazione e il *download* dei dati memorizzati all'interno della banca dati.

Nei paragrafi successivi verrà presentata una panoramica delle funzionalità implementate per la navigazione del database. In particolare, i dati trattati nel presente report sono stati prodotti e forniti dalle unità funzionali dell'INGV della sezione di Catania (http://www.ct.ingv.it) che hanno partecipato al progetto VOLUME:

- Unità Funzionale Sismologia;
- Unità Funzionale Vulcanologia e Geochimica;
- Unità Funzionale Gravimetria e Magnetismo;
- Unità Funzionale Deformazione e Geodesia.

#### **1. Struttura del database**

La realizzazione del database riguarda l'organizzazione dei dati e le modalità di archiviazione al fine di rendere il materiale acquisito facilmente fruibile. Punto fondamentale nello sviluppo di un sistema di archiviazione dati risulta essere l'analisi delle possibili tecnologie da impiegare, come ad esempio la scelta del *Relational Database Management System* (RDBMS) da utilizzare per la centralizzazione dell'informazione, il formato relativo alle diverse tipologie di dato e le tecnologie da impiegare nella realizzazione del software per l'interfacciamento al RDBMS.

Considerata l'eterogeneità delle informazioni da gestire, i differenti gruppi di dati sono stati relazionati mediante un campo *data* che permette un raggruppamento degli stessi in base agli intervalli temporali richiesti.

La progettazione di un database si può schematizzare in tre parti: *progettazione concettuale, progettazione logica* e *progettazione fisica*. Mentre la progettazione concettuale ha il compito di rappresentare le informazioni mediante uno schema formale che consente di organizzare i dati ad un alto livello di astrazione, atto alla rappresentazione del contenuto informativo, la progettazione logica consente di tradurre lo schema concettuale con un preciso modello di rappresentazione dei dati. Il prodotto della fase progettuale si chiama schema logico della base di dati. Infine, la progettazione fisica ha il compito di completare lo schema logico con le specifiche dei parametri fisici di memorizzazione dei dati. Sia la progettazione logica che quella fisica dipendono dal sistema di gestione di basi di dati a disposizione dello sviluppatore.

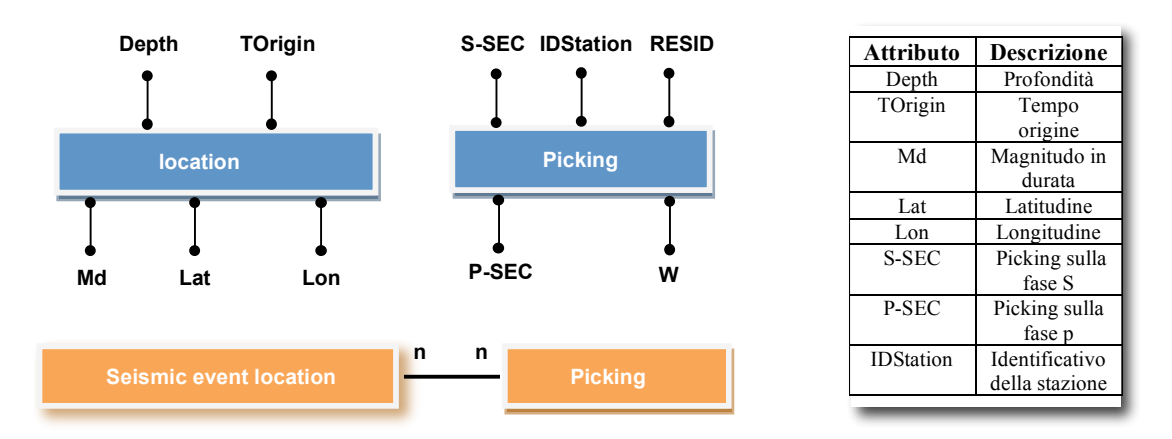

**Figura 1**. Sopra, entità impiegate nella modellizzazione del dato sismico. Sotto, relazione tra le entità. Nella tabella è riportata una descrizione esplicativa degli attributi mostrati in figura.

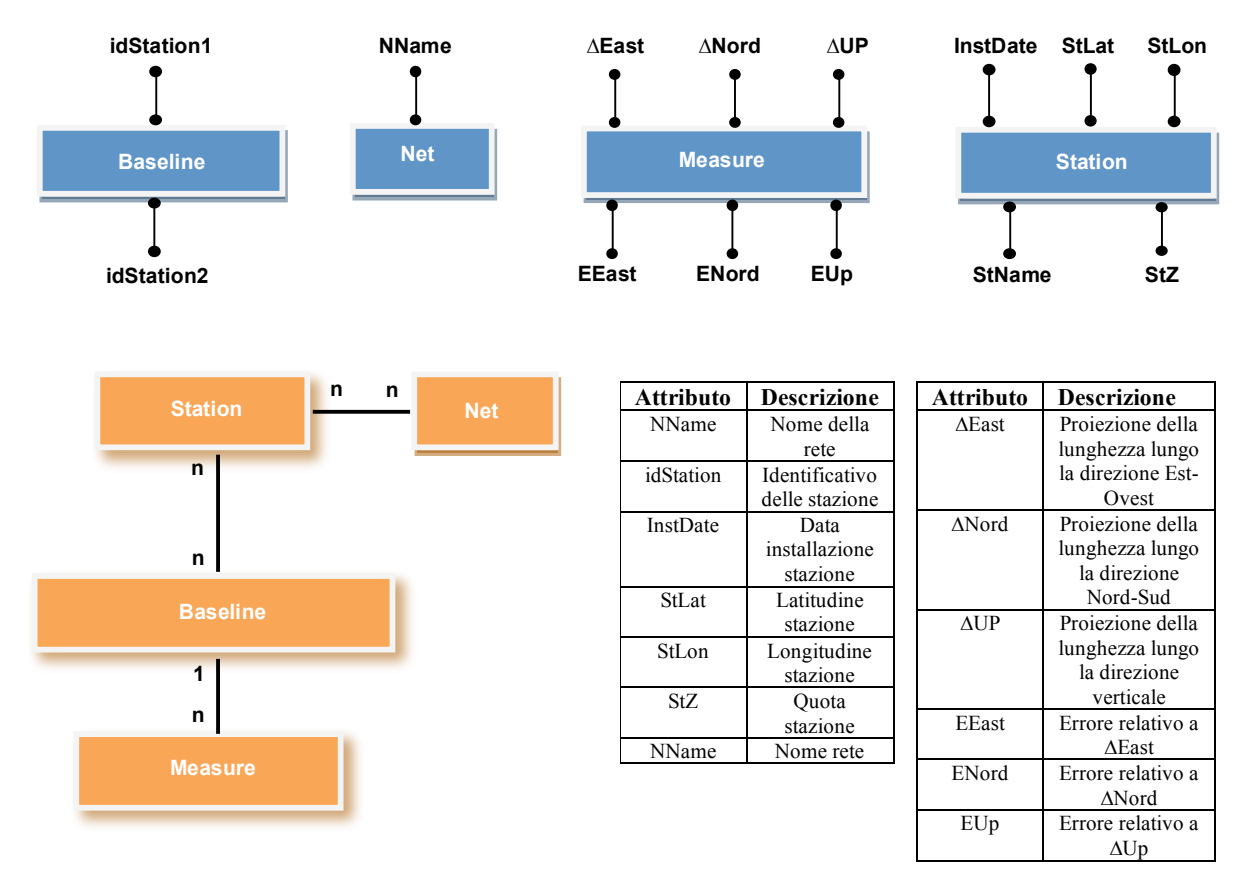

**Figura 2**. Sopra, entità impiegate nella modellizzazione del dato GPS. Sotto, relazione tra le entità. Nella tabella è riportata una descrizione esplicativa degli attributi mostrati in figura.

Un possibile modello a cui la progettazione concettuale fa riferimento è il *modello Entità-Relazione*  (E-R). A titolo di esempio, in Figura 1 vengono riportate entità e relazioni relative ai dati sismici, mentre in Figura 2 quelle relative ai dati GPS. Modelli analoghi sono stati utilizzati per la definizione del modello entità-relazione impiegato per le altre tipologie di dato trattate nel presente lavoro. In particolare, negli esempi mostrati nelle Figure 1 e 2 sono stati riportati solo alcuni degli attributi relativi alle entità mostrate. L'implementazione della banca dati è stata effettuata tramite l'utilizzo del RDBMS MySQL [http://dev.mysql.com]. In particolare, le entità sono state realizzate mediante la creazione di tabelle le cui colonne riportano il valore degli attributi. L'utilizzo di questa tecnologia permette di centralizzare

l'informazione proveniente da più stazioni e di renderla fruibile a più utenti. In Figura 3 è riportato uno schema della struttura *client-server* presentata:

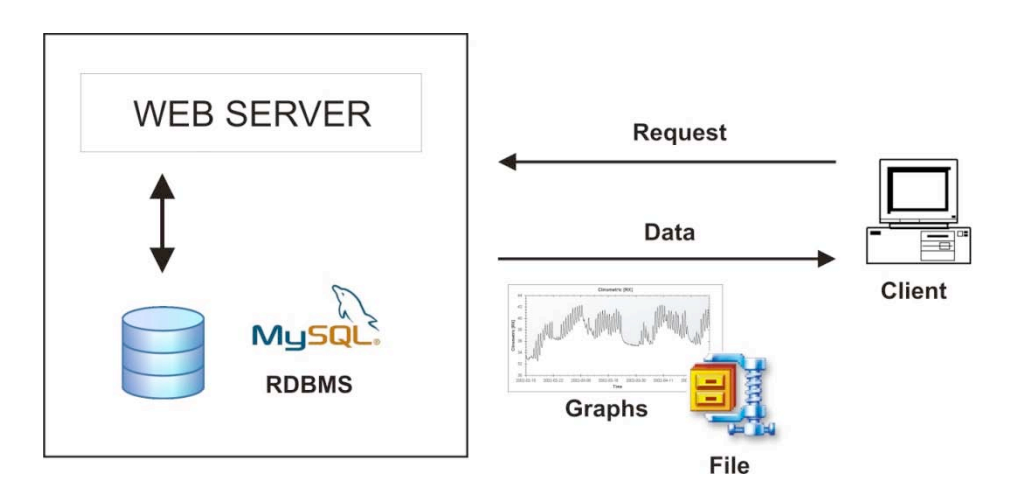

**Figura 3.** Schematizzazione del sistema proposto.

#### **2. Interfaccia web**

Di seguito verranno descritte le funzionalità messe a disposizione per la navigazione dei dati. L'interrogazione della banca dati avviene mediante pagine web realizzate con linguaggi di script lato server, in particolare *Active Server Pages* (ASP) [http://msdn.microsoft.com/en-us/library/aa286483.aspx] e *ASP.net* [http://www.asp.net/get-started], i quali consentono la connessione con l'RDBMS MySql e provvedono all'impaginazione e alla visualizzazione dei dati mediante la generazione dinamica di pagine HTML. In Figura 4 viene mostrata l'anteprima della pagina principale del sito web realizzato. In particolare, i pannelli evidenziati implementano le seguenti funzionalità:

- a) Navigazione delle informazioni generali del progetto;
- b) Navigazione per tipologia di dato;
- c) Ricerca globale all'interno della banca dati;
- d) Richiesta di nome utente e password per l'accesso alla banca dati;
- e) Accesso al modulo per la registrazione al sito;
- f) Pannello per la gestione degli utenti (disponibile solo agli amministratori).

Brevemente, mentre le informazioni accessibili dai link del pannello *a* sono visualizzabili da tutti gli utenti, i dati navigabili mediante i link nel pannello *b* richiedono l'autenticazione dell'utente. L'accesso ai dati è consentito previa registrazione e validazione da parte degli amministratori dei dati inseriti dall'utente.

A tale scopo è stato integrato un sistema di archiviazione e gestione degli utenti. In Figura 5 è mostrato il modulo di registrazione impiegato per l'immissione dei dati per l'accesso. Una volta effettuata la registrazione, sarà possibile eseguire il *login* e iniziare l'interrogazione del database. Per facilitare la gestione degli utenti da parte del webmaster, il sistema prevede anche un utente *root*, ovvero un utente con particolari privilegi nella gestione del sito (detto anche *Superuser*). Nei paragrafi successivi le diverse funzionalità sopra descritte verranno esplicate più in dettaglio.

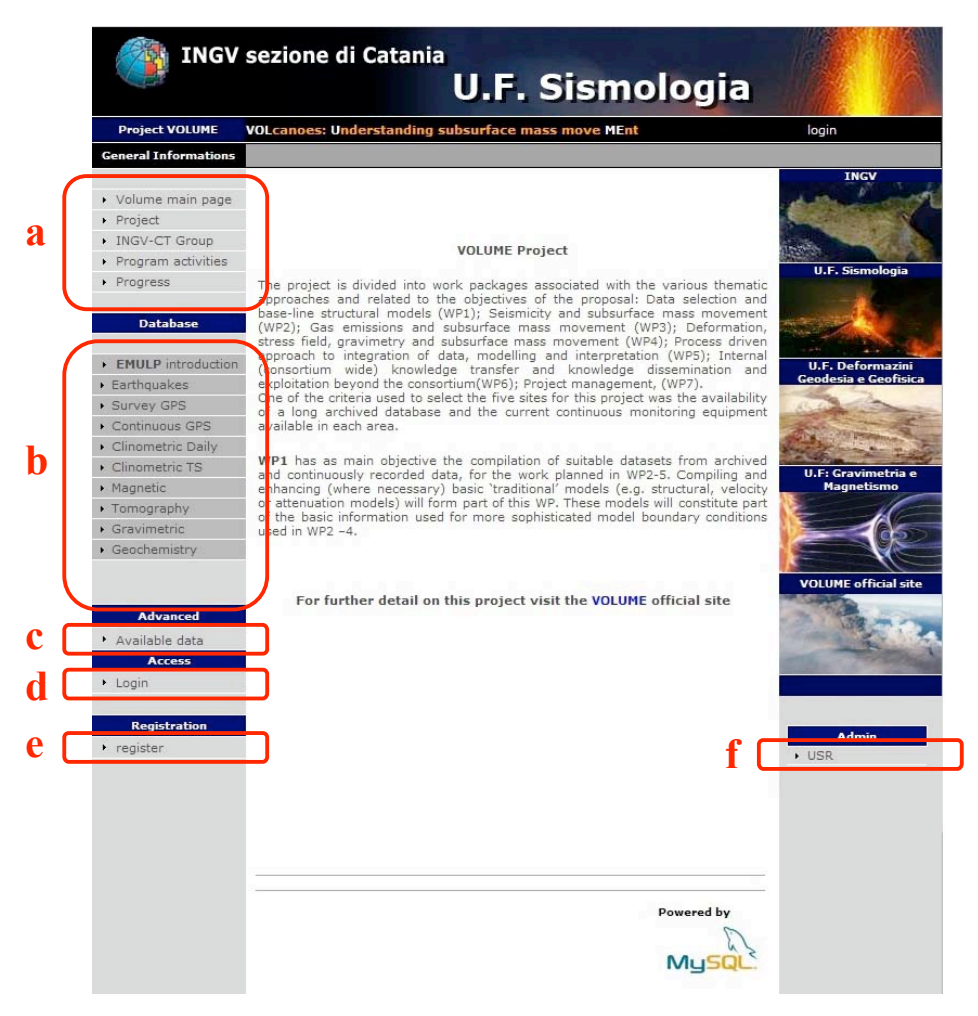

**Figura 4.** Pagina web principale per l'accesso alla banca dati.

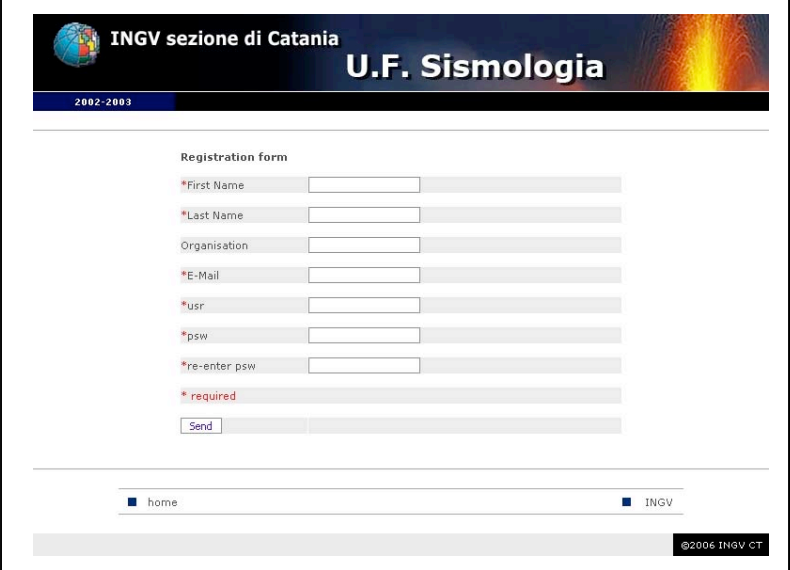

**Figura 5.** Il modulo che permette la registrazione dell'utente.

#### **2.1 Navigazione dei dati**

L'accesso alle informazioni contenute nella banca dati può avvenire selezionando il tipo di dato (link nel pannello *b* in Figura 4), oppure eseguendo una ricerca globale sul tutto il database (link nel pannello *c* in Figura 4).

Formalmente, tutte le tipologie di dato archiviate nel database sono accessibili mediante una ricerca per intervallo temporale. Il generico modulo di ricerca mostrato in Figura 6 viene integrato da altri parametri a seconda della tipologia di dato richiesto. Ad esempio, il modulo di interrogazione degli eventi sismici da fratturazione (terremoti) (http://www.ct.ingv.it/ufs/analisti) mostrato in Figura 7 consente di impostare, oltre agli intervalli temporali, anche i parametri di localizzazione come, ad esempio, valore di magnitudo, coordinate ipocentrali etc.

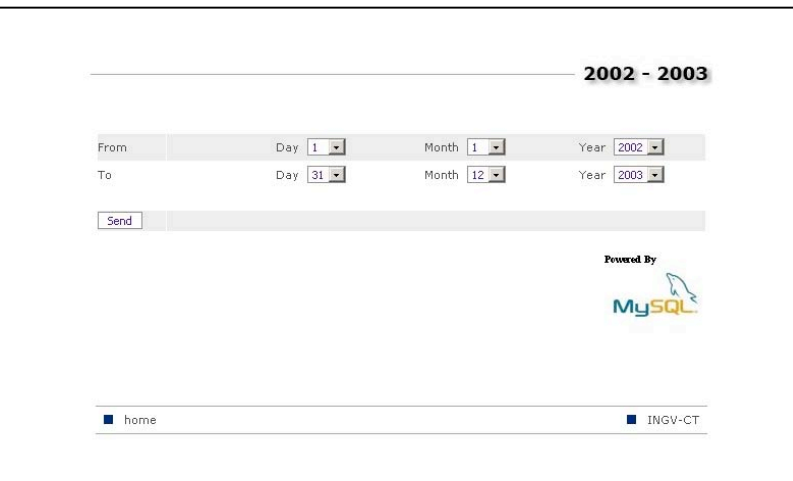

**Figura 6.** Generico modulo per impostare interrogazioni temporali nel database.

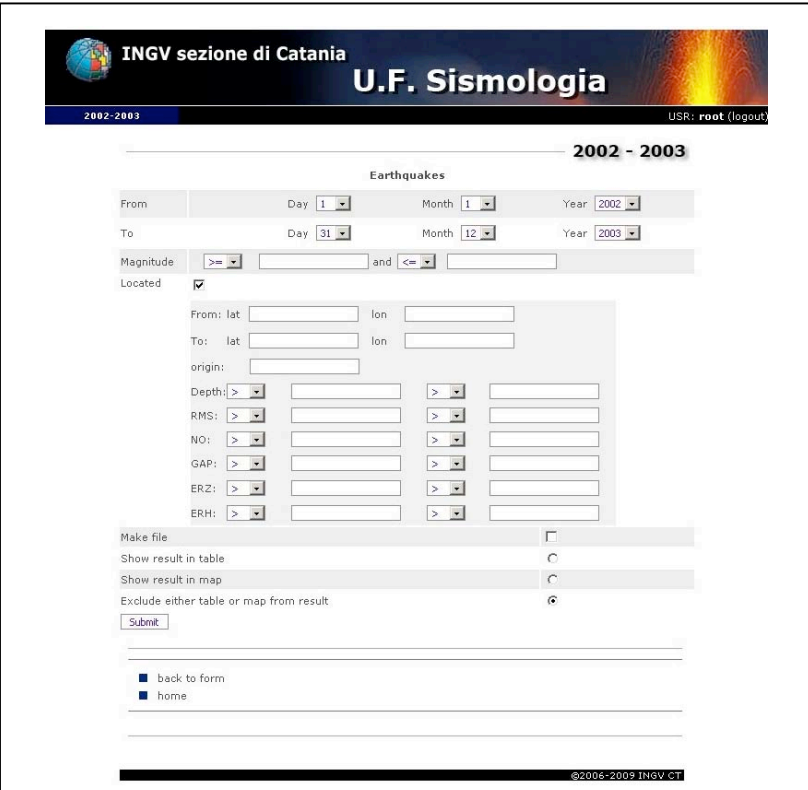

**Figura 7.** Modulo di interrogazione per i dati sismici.

Un altro esempio di pagina di interrogazione riguarda la richiesta dei dati GPS. Anche in questo caso, oltre al periodo di interesse, è possibile impostare altri parametri come le stazioni relative alla *baseline* desiderata (Figura 8).

La risposta ad una richiesta inoltrata al database può essere visualizzata mediante l'utilizzo di diversi formati: struttura tabellare, file scaricabili e grafici.

I diversi moduli di interrogazione permettono all'utente di decidere il formato del dato richiesto utilizzando le apposite *checkbox*. Spuntare la voce *make file* inoltra al sistema la richiesta di salvare il risultato dell'interrogazione all'interno di un file ASCII, che poi verrà compresso in formato *zip* e reso temporaneamente scaricabile da parte dall'utente, mentre indicare la voce *show results* consente la formattazione del risultato in forma tabellare (Figura 9). La forma tabellare produce il risultato di una richiesta in modo tale da essere leggibile dall'utente direttamente a video. In Figura 10 sono riportate le tabelle relative ai terremoti con magnitudo maggiore o uguale a 3.2 relativi al periodo 01/10/2002 – 31/11/2002 e, sempre relativamente allo stesso intervallo temporale, i dati GPS relativi alla *baseline* tra due stazioni.

Altre opzioni vengono rese disponibili a seconda della tipologia di dato richiesto, come nel caso del modulo di interrogazione dei dati sismici. Quest'ultimo permette la visualizzazione degli eventi selezionati, oltre che in formato tabellare e su file, anche su mappa *Google Maps*.

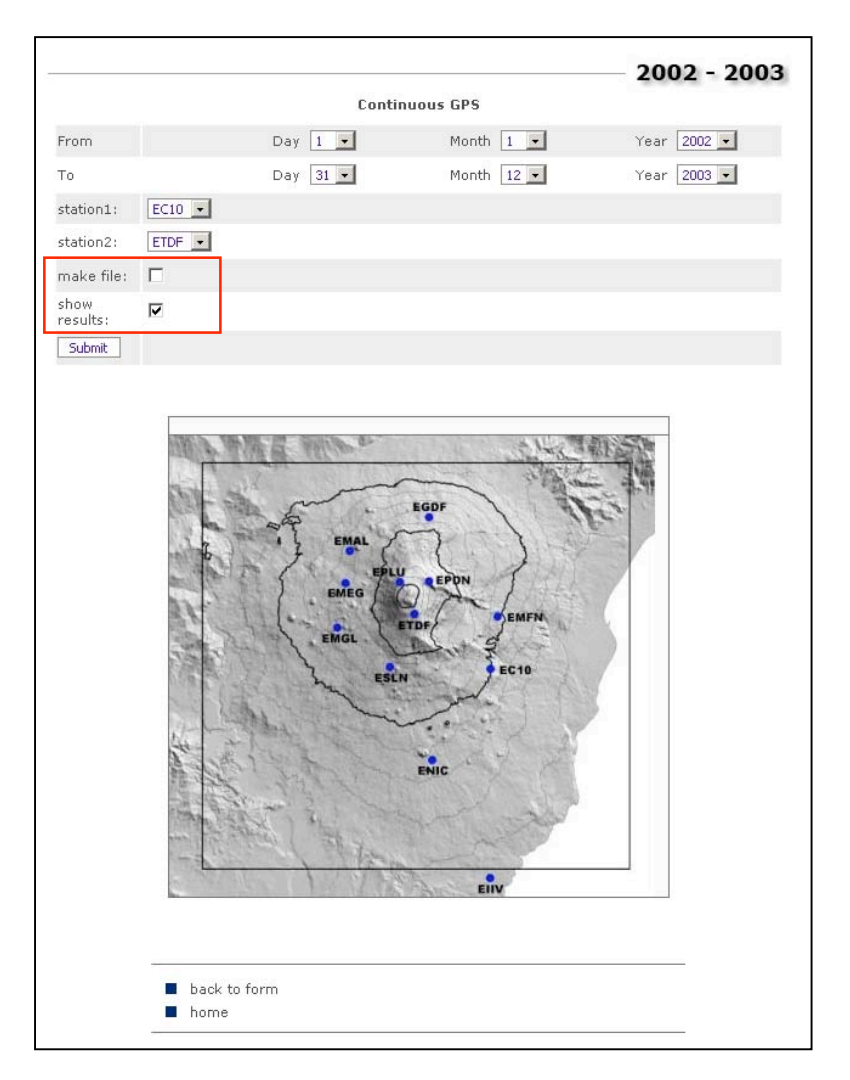

**Figura 8.** Modulo di interrogazione dei dati GPS. Il riquadro rosso evidenzia le caselle di controllo selezionabili per la scelta del formato del risultato.

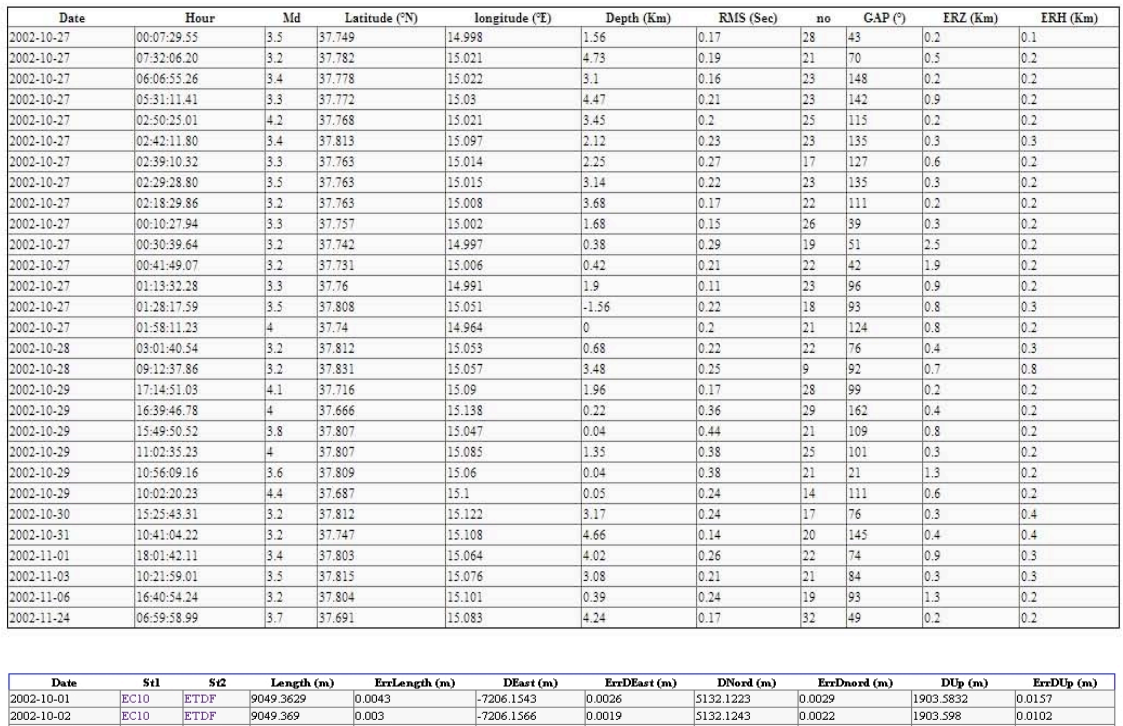

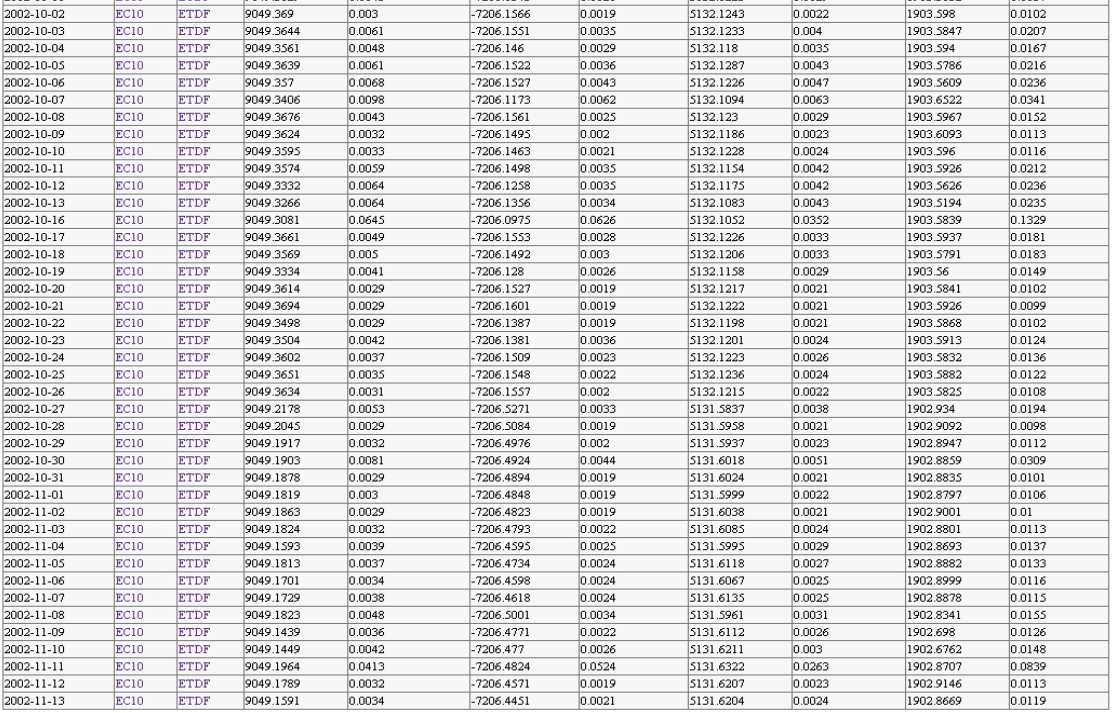

**Figura 9.** Sopra, risultato in forma tabellare relativo ai terremoti accaduti nel periodo 01/10/2002 – 31/11/2002 con magnitudo maggiore o uguale a 3.2. Sotto, dati GPS relativi alla *baseline* EC10-ETDF.

#### **2.2 Moduli per la visualizzazione di grafici e mappe**

Come introdotto in precedenza, per visualizzare la variazione dei dati nel tempo, è possibile scaricare il risultato della richiesta effettuata al database sotto forma di file e graficarne il contenuto utilizzando appositi software. Nel sistema oggetto del presente report è stata aggiunta la possibilità di graficare i risultati direttamente sul sito e scaricare, oltre al file contenente i dati, anche il relativo grafico in formato *jpg*. Questa funzionalità, implementata al momento solo per i dati clinometrici, gravimetrici e di flusso di SO2, permette di ottenere i grafici delle serie temporali richieste mediante un apposito modulo realizzato in ASP.Net, utilizzando la libreria *ZedGraph* [http://zedgraph.org/wiki/index.php?title=Main\_Page]. Un esempio del grafico relativo alle componenti radiale e tangenziale registrate alla stazione clinometrica di Dammusi, nel periodo Febbraio-Aprile 2002, è riportato in Figura 10.

Oltre alla possibilità di creare grafici, è possibile effettuare la visualizzazione di dati georiferiti su mappe *Google Maps*. Tale funzionalità è stata implementata per la visualizzazione degli epicentri dei terremoti etnei contenuti nel database. Un esempio di mappa relativa ai dati sismici relativi al periodo 01/01/2002 – 30/04/2002 è riportata in Figura 11.

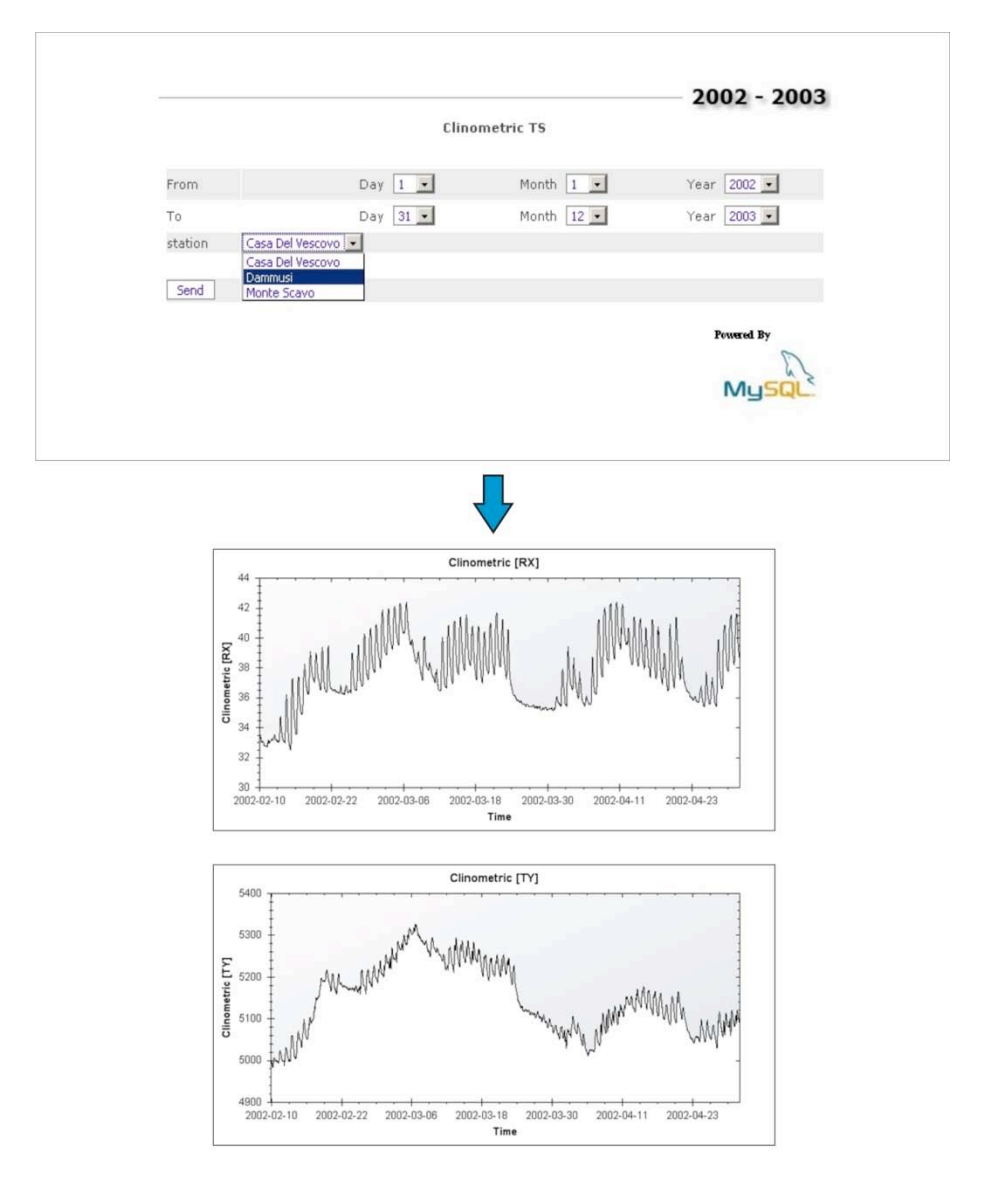

**Figura 10.** Sopra, modulo per l'inserimento dell'intervallo temporale richiesto. Sotto, componenti radiale e tangenziale registrate alla stazione di Dammusi nel periodo Febbraio-Aprile 2002.

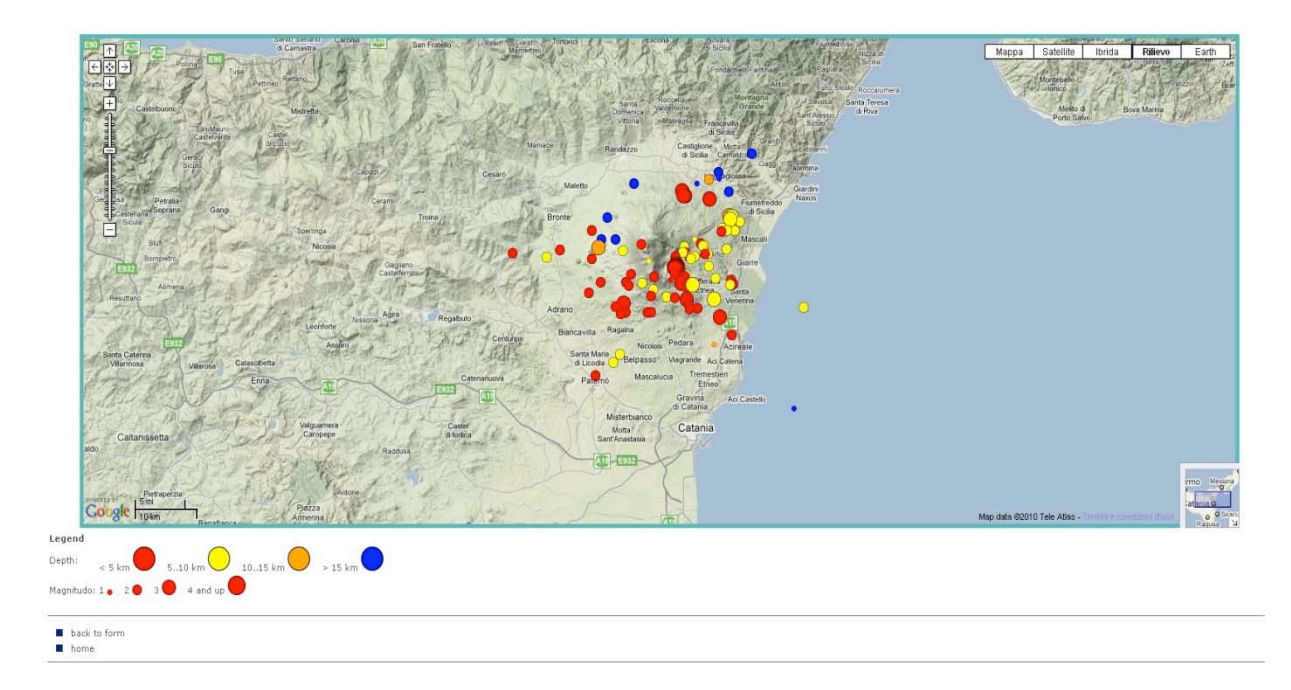

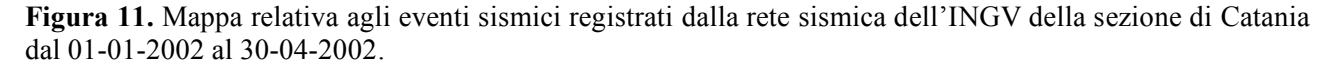

#### **Conclusioni**

Con il presente lavoro è stato presentato un sistema per l'archiviazione e la visualizzazione di differenti tipologie di dato. Sebbene il periodo trattato è relativo al biennio 2002-2003, il sistema è in grado di gestire qualsiasi intervallo temporale. Lo studio affrontato nella realizzazione del database e della relativa interfaccia web di navigazione ha permesso di focalizzare l'attenzione sul trattamento delle diverse tipologie di dati ed, in particolare, della loro integrazione e consultazione. A tal fine, sono stati realizzati moduli per la formattazione dei risultati e la loro visualizzazione. In particolare, la possibilità di graficare i risultati e di scaricarne il contenuto mediante file compressi fornisce al ricercatore un modo sicuro e veloce per il reperimento delle informazioni contenute nella banca dati. Il sistema in oggetto costituisce dunque un primo passo verso la realizzazione di un *Content Management System* (CMS, ovvero uno strumento software installato su un server web studiato per facilitare la gestione dei contenuti di un sito web) orientato al dato, capace di rendere fruibili ai diversi utenti i dati messi a disposizione all'interno del progetto. Sviluppi futuri si focalizzeranno su un incremento delle prestazioni del sistema e su una maggiore generalizzazione delle informazioni trattate.

#### **Ringraziamenti**

È doveroso un ringraziamento a tutti i partecipanti al progetto che hanno messo a disposizione i propri dati al fine di renderli fruibili all'interno del sistema proposto. In particolare, ringraziamenti speciali vanno al Dott. Mike Burton, Dott. Salvo Gambino, Dott. Giuseppe Puglisi, Dott. Ciro Del Negro, Dott. Domenico Patanè e al Gruppo Analisi Dati Sismici [Gruppo Analisi Dati Sismici, ref] per aver messo a disposizione i dati archiviati all'interno della banca dati presentata.

#### **Bibliografia**

Gruppo Analisi Dati Sismici, 2011. Terremoti recenti localizzati con la rete sismica della Sicilia Orientale, INGV, Catania ( http://www.ct.ingv.it/ufs/analisti) Microsoft ASP (http://msdn.microsoft.com/en-us/library/aa286483.aspx) Microsoft ASP .net (http://www.asp.net/get-started) MySQL 5 Reference Manual (http://dev.mysql.com/doc/#refman) VOLUME official site (http://www.volume-project.net/) ZedGraph library (http://zedgraph.org/wiki/index.php?title=Main\_Page)

# **Coordinamento editoriale e impaginazione**

Centro Editoriale Nazionale | INGV

# **Progetto grafico e redazionale**

Daniela Riposati | Laboratorio Grafica e Immagini | INGV

© 2011 INGV Istituto Nazionale di Geofisica e Vulcanologia Via di Vigna Murata, 605 00143 Roma Tel. +39 06518601 Fax +39 065041181

**http://www.ingv.it**

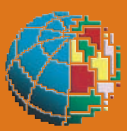

**Istituto Nazionale di Geofisica e Vulcanologia**